Creation of genomic relationship matrices with preGSf90 and Forming Single-step mixed model equation 

#### BLUP vs. ssGBLUP

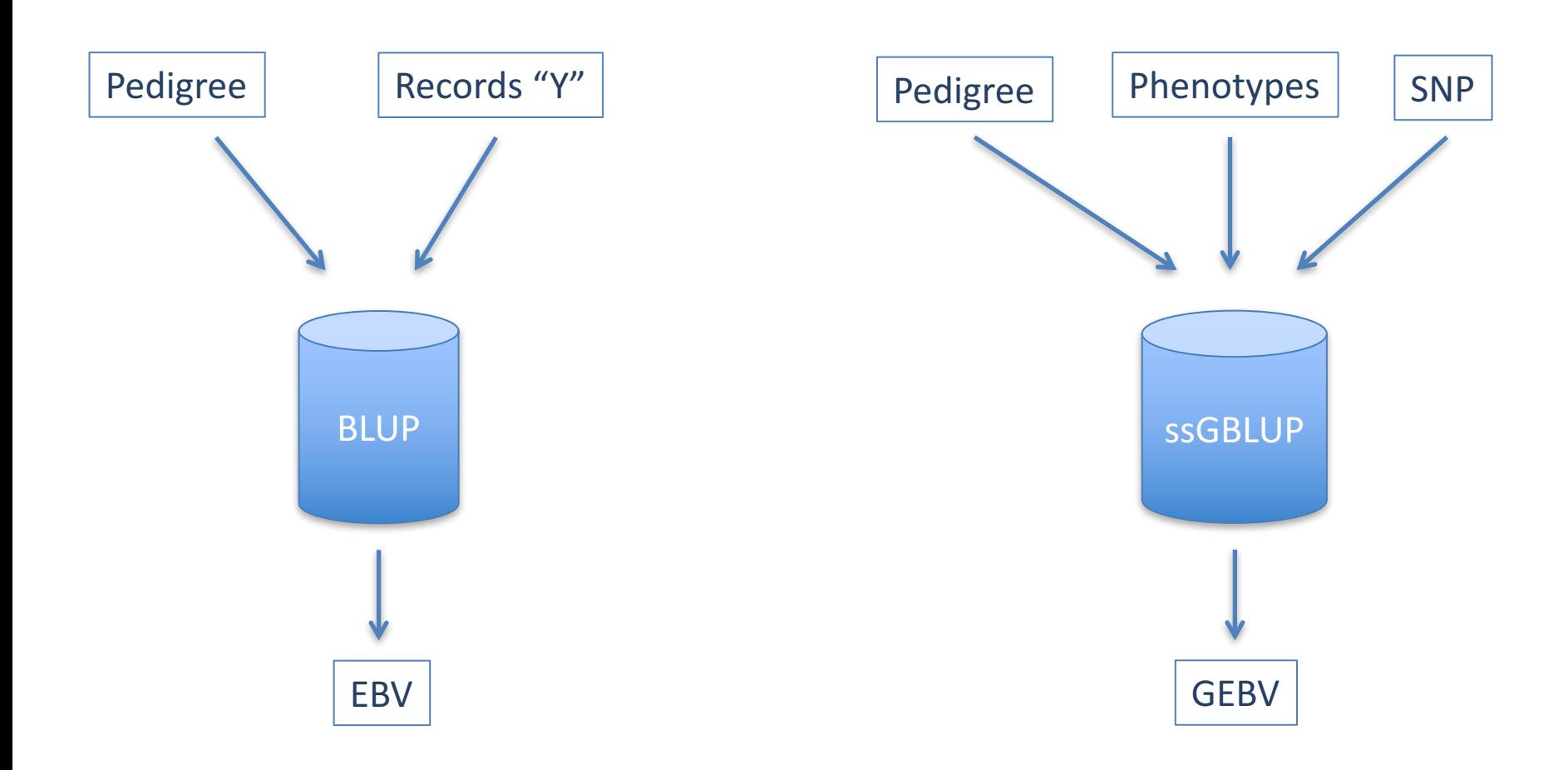

#### multistep vs. ssGBLUP

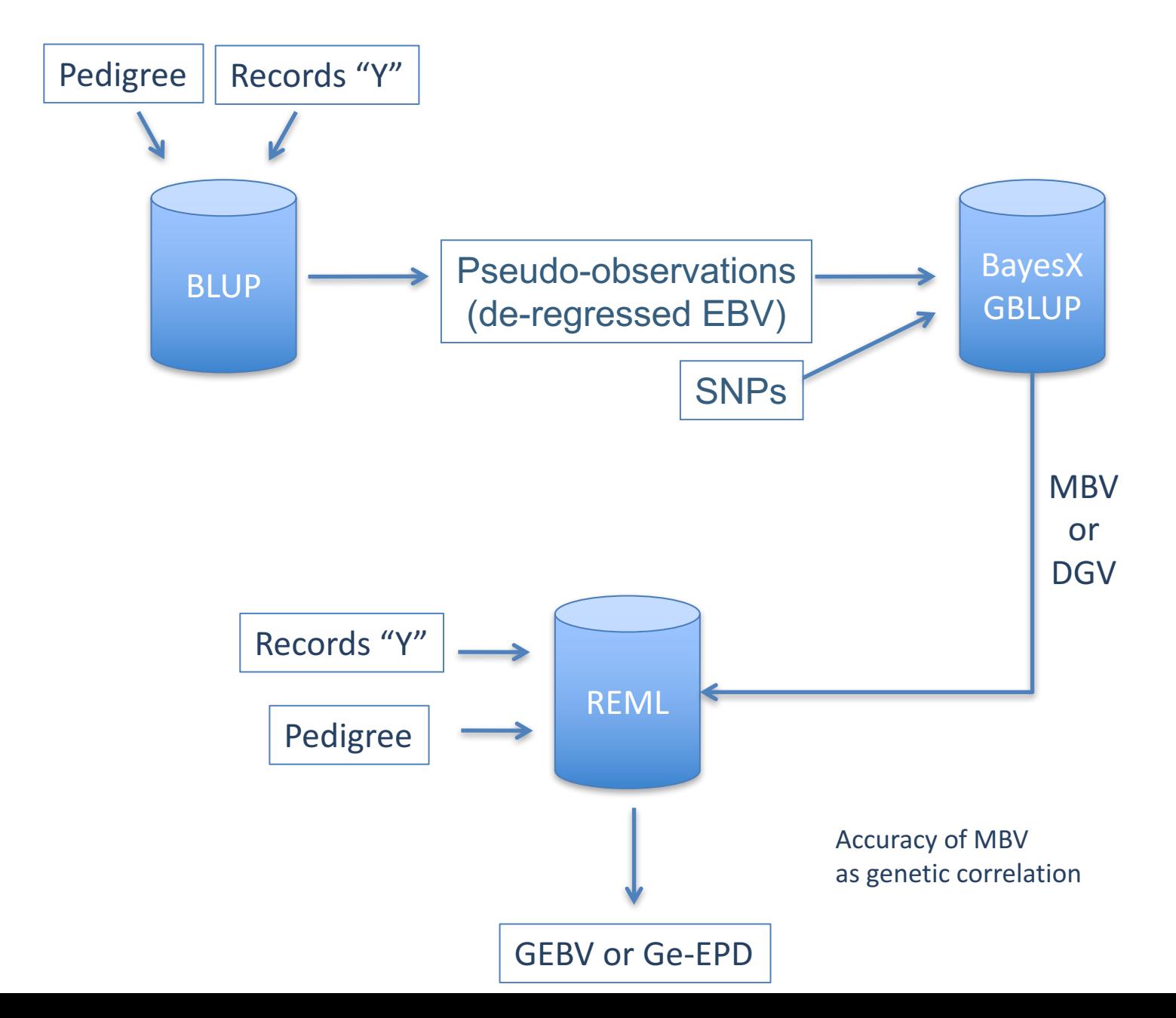

#### Extra matrices required for single-step

• Inverses

$$
\mathbf{H}^{-1} = \mathbf{A}^{-1} + \begin{bmatrix} 0 & 0 \\ 0 & \mathbf{G}^{-1} - \mathbf{A}_{22}^{-1} \end{bmatrix}
$$
 *preGSF90*

- Pedigree relationships between genotyped animals
- Genomic relationships

#### Parameters file

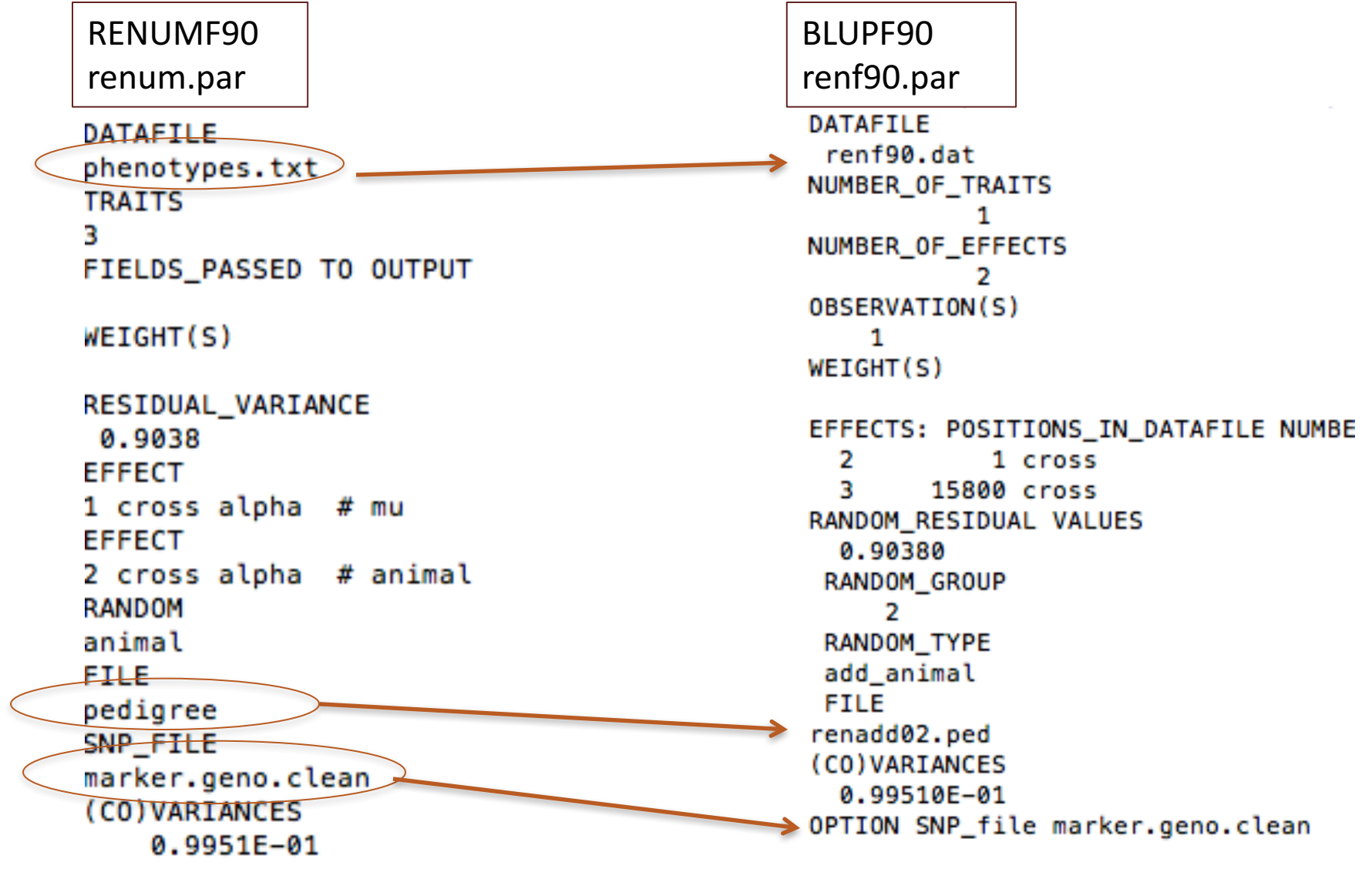

#### BLUPF90 programs using Genomics

- Genomic programs
	- controled by adding OPTIONS commands to the parameter file
	- OPTION SNP\_file *marker.geno.clean*
	- Read 2 files:
		- marker.geno.clean
		- marker.geno.clean\_XrefID

#### SNP file & Cross Reference Id

**SNP** File First col: Identification, could be alphanumeric Second col: SNP markers {codes: 0,1,2 and 5 for missing}

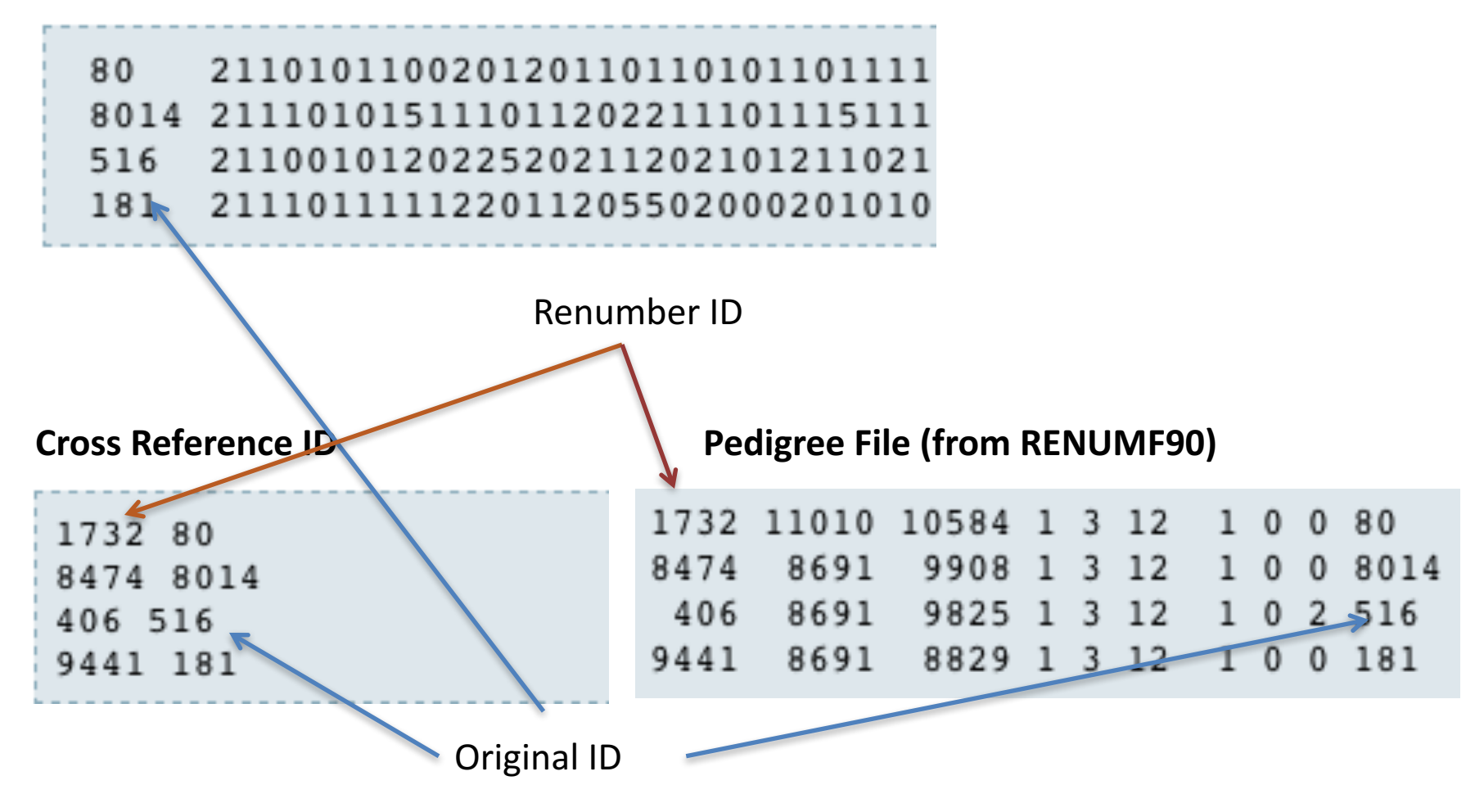

#### Genomic Relationship Matrix - G

•  $G = ZZ'/k$ 

- $-Z =$  centered matrix for SNP marker
- $-$  Dimension Z=  $n*$ p
- n animals,
- $-$  p markers  $D_{\text{data file with SNP marker}}$

#### **Genotype Codes**

- $0 -$  Homozygous
- $1$  Heterozygous
- 2 Homozygous
- 5 No Call (Missing)

 $80$ 21101011002012011011010110111111211111210100 8014 21110101511101120221110111511112101112210100 516 211001012022520211202101211021112022121 181 211101111122011205502000201010222122111

## **HOWTO: Creating Genomic Matrix**

- Read SNP marker information => M
- 2 1 2 0 1 0 .. .. .. .. .. .. . ⎡  $\overline{\phantom{a}}$ ⎢ ⎢  $\overline{\phantom{a}}$  $\overline{\phantom{a}}$  $\overline{\phantom{a}}$ ⎥ ⎥  $\overline{\phantom{a}}$
- Get 'means' to center
	- $-$  Calculate allele frequency from observed genotypes (p<sub>i</sub>)
	- p<sub>i</sub>= sum(SNPcode<sub>i</sub>)/2n
- Centered matrix  $Z = M-2P$

 $p_1$   $p_2$   $p_3$  $p_1$   $p_2$   $p_3$  $p_1$   $p_2$   $p_3$  $\ddot{\cdot}$  $\overline{p_n}$  $\overline{p_n}$  $\sum_{n=1}^{n} p_n$ 

#### Genomic Matrix default options

- $G^* = ZZ'/k$  as in VanRaden, 2008
- With:
	- $-$  Z center using current allele frequencies
	- $k = 2 sum (p * (1-p))$
- $G = G * 0.95 + A_{22} * 0.05$  (to invert)
- Tunning of G (see Vitezica et al., 2011)
	- Adjust G to have mean of diagonals and off-diagonals equal to  $A_{22}$

## Genomic Matrix Options

- OPTION whichfreq x
	- $-$  0: read from file *fregdata* or other specified
	- $-1:0.5$
	- $-$  2: current calculated from genotypes (default)
- OPTION FreqFile *file*
	- $-$  Reads allele frequencies from a file
- OPTION maxsnps x
	- $-$  Set the maximum length of string for reading marker data from file  $\Rightarrow$  BovineHD chip

# Options for Blending G and A

- OPTION AlphaBeta alpha beta  $- G = alpha*G<sup>r</sup> + beta*A<sub>22</sub>$
- OPTION tunedG
	- $-$  0: no adjustment
	- $-1:$  mean(diag(G))=1, mean(offdiag(G))=0
	- $-$  2: mean(diag(G))=mean(diag(A)), mean(offdiag(G))=mean(offdiag(A)) (default)
	- $-$  3: mean(G)=mean(A)
	- 4: Use Fst adjustment P owell et al. (2010) & Vitezica et al. (2011)

#### Creating a 'raw' genomic matrix 'GBLUP'

- Tricks:
- Use dummy pedigree
	- $1<sub>0</sub>$   $0<sub>0</sub>$ 2 0 0

…

- Change blending parameters
	- OPTION AlphaBeta 0.99 0.00
	- OPTION GamaDelta 0.01 0.00
- No adjustment for compatibility with A – OPTION tunedG 0

$$
G = 0.99 * G + 0.01 * I
$$

#### Creating a 'raw' genomic matrix 'GBLUP'

- Change blending parameters
	- OPTION AlphaBeta 0.99 0.00
	- OPTION GamaDelta 0.01 0.00

G = *Alpha* Gr + *Beta* A22 + *Gamma* I + *Delta*

## Storing and Reading Matrices

- Matrices that can be stored:  $-$  A22, inv(A22), G, inv(G), GmA22, inv(GmA22), inv(H)
- All matrices are stored in same format:
	- upper triangular
	- $-$  By default in binary format
	- $-$  But to store in text (Ascii) format:
		- Use: OPTION saveAscii
- Values
	- $-$  i j val
	- $-$  i & j refers to the row number in the genotype file !!!!!
	- Renumber ID could be obtained from the XrefID file

## Storing and Reading Matrices

To save our 'raw' genomic matrix:

- OPTION saveG [all]
	- If the optional *all* is present all intermediate G matrices will be saved!!!

or it inverse

- OPTION saveGInverse
	- Only the final matrix G, after blending, scaling, etc. is inverted !!!
- Look in wiki for keywords for other matrices

## Storing with Original IDs

- Some matrices could be stored in text files with the original IDs extracted from *renaddxx.ped* created by the RENUMF90 program (col #10)
- For example:
	- OPTION saveGOrig
	- OPTION saveDiagGOrig
	- OPTION saveHinvOrig
- Values
	- origID\_i, origID\_j, val

## OUTPUT

- Only GimA22i, other requested matrices, and some reports are stored
- Main log is printout to the screen!!!
- Use the command tee to save in a log file
- This will allow to save and see the messages from the program
- echo renf90.par | preGSf90 | tee pregs.log

#### Printout: Same heading as other programs

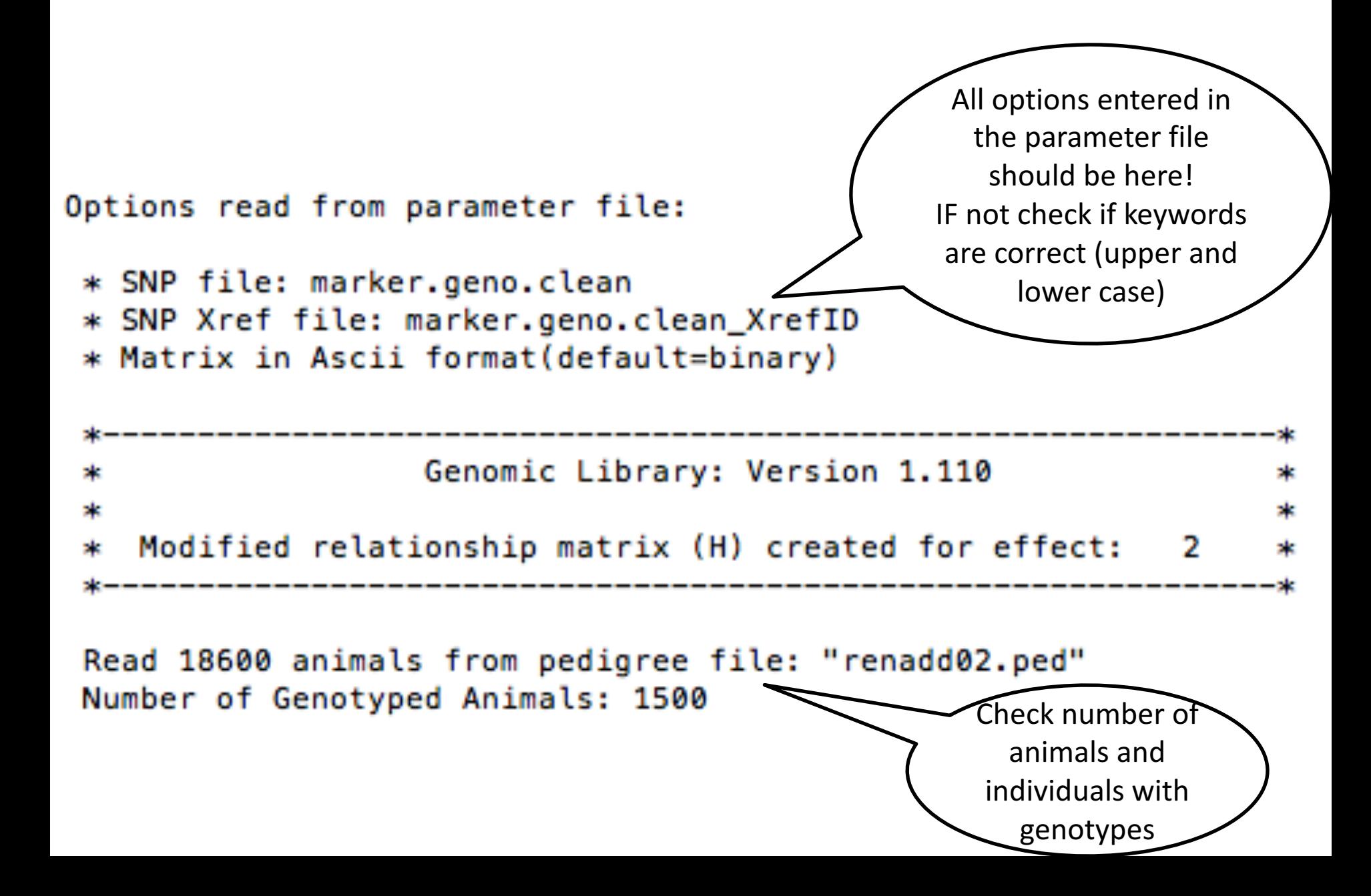

#### Printout

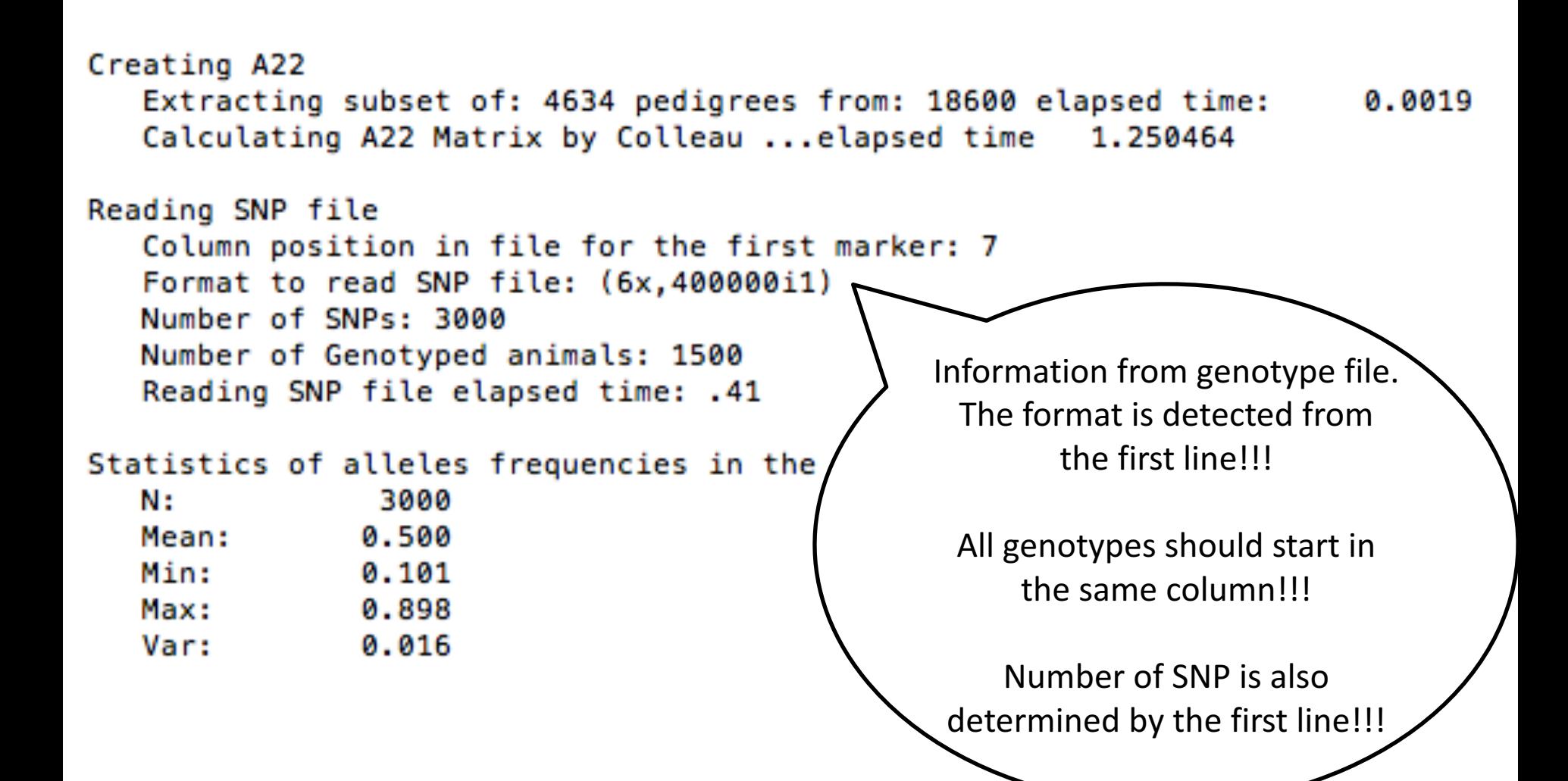

## Looking at stored matrices

- Avoid open with text editors, huge files!!!
- For example:
- 1500 genotyped individuals  $\Rightarrow$  1,125,750 rows
- Inspection could be done by Unix commands:
	- $-$  head G => first 10 lines
	- $-$  tail G => last 10 lines
	- $-$  less G => scroll document by line/page
	- $-$  wc  $-1$  G => count number of lines good for checks with the number of genotypes (n) =  $(n*(n+1)/2)$

#### head G

## PreGSf90 inside BLUPF90?

- Almost all programs from package support creation of genomic relationship matrices, Hinv, etc.
- OPTION SNP file xxxx
- Why preGSF90?
	- Same genomic relationship matrix for several models, traits, etc. Just do it once and store.
	- Uses optimized subroutines for efficient matrix multiplications, inversion and with support for parallel processing

## Creating a subset of relationship matrix  $(A_{22})$

- Create a relationship matrix for only genotyped animals ( $\sim$  thousands)
- Full pedigree (~millions)
- Trace only ancestors of genotyped
- Colleau's algorithm to create  $A_{22}$

## Tabular method vs. Colleau algorithm

#### **D** Testing

- □ 6,500 genotyped Holsteins
- $\Box$  57,000 pedigrees

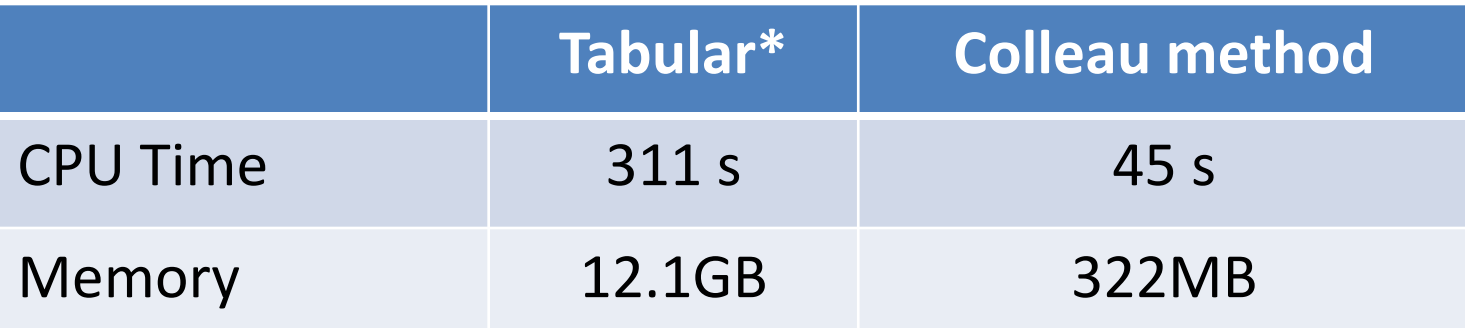

\* Gmatrix.f90 (VanRaden, 2009)